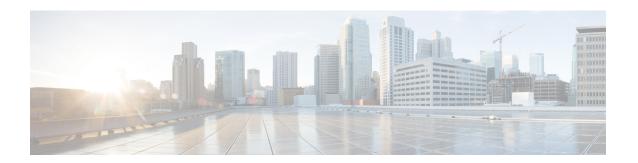

# **IPv4 ACLs**

- Restrictions for IPv4 Access Control Lists, on page 1
- Information About IPv4 Access Control Lists, on page 3
- How to Configure IPv4 Access Control Lists, on page 14
- Monitoring IPv4 ACLs, on page 29
- Configuration Examples for IPv4 Access Control Lists, on page 29
- Additional References for IPv4 Access Control Lists, on page 41
- Feature History for IPv4 Access Control Lists, on page 41

# **Restrictions for IPv4 Access Control Lists**

#### **General Network Security**

The following are restrictions for configuring network security with ACLs:

- Not all commands that accept a numbered ACL accept a named ACL. ACLs for packet filters and route filters on interfaces can use a name. VLAN maps also accept a name.
- A standard ACL and an extended ACL cannot have the same name.
- Though visible in the command-line help strings, **appletalk** is not supported as a matching condition for the **deny** and **permit** MAC access-list configuration mode commands.
- ACLs cannot be configured on management ports.
- On Cisco Catalyst 9600 Series Supervisor 2 Module only a maximum of 126 IPv4 ACL IDs in ingress, and a maximum of 14 IPv4 ACL IDs in egress are supported.
- In ingress, a maximum of 16 ACL IDs are shared among other features such as Security and QoS ACLs, while one ACL ID is shared among PBR and EPC ACLs each. In egress, a maximum of one ACL ID is shared among Security and EPC ACLs each.
- IPv4 ACL and IPv4 object group-based ACL logging is supported on Cisco Catalyst 9600 Series Supervisor 2 Module.
- Time-based ACL is supported on Cisco Catalyst 9600 Series Supervisor 2 Module.
- ACL modification when ACL is applied is supported on Cisco Catalyst 9600 Series Supervisor 2 Module.
- ACL wildcard is not supported in downstream client policy.

- When you apply a scale ACL to an interface that does not program TCAM for a protocol and the ACLs that have been unloaded, it can impact the existing normal movement of traffic for other protocols. The restriction is applicable to IPv4, IPv6, and MAC address traffic.
- TCAM optimization is not supported on Cisco Catalyst 9600 Series Supervisor 2 Module.
- IPv4 ACLs are supported only on Layer 3 ports on Cisco Catalyst 9600 Series Supervisor 2 Module.
- Router ACL is enforced on all types of traffic, including CPU generated traffic.
- ACL logging in the egress direction are not supported for packets that are generated from the control plane of the device.
- Time-to-live (TTL) classification is not supported on ACLs.
- If a downloadable ACL contains any type of duplicate entries, the entries are not auto merged. As a result, the 802.1X session authorization fails. Ensure that the downloadable ACL is optimized without any duplicate entries, for example port-based and name-based entries for the same port.
- Egress ACL lookup is not supported for injected traffic that is forwarded by the software.
- ACLs support only Layer 3 interfaces (such as routed interfaces and VLAN interfaces), port channel interface, and sub-interfaces.

There is no support on Layer 2 interfaces on Cisco Catalyst 9600 Series Supervisor 2 Module.

- Multicast control packets are not filtered by ACL on Cisco Catalyst 9600 Series Supervisor 2 Module
- On Cisco Catalyst 9600 Series Supervisor 2 Module, per-ACE statistics is supported only for deny ACEs. Per-ACE statistics is not supported for Permit ACEs. If the same ACL is applied to multiple ports, then the deny counters is cumulative for all the ports on which the ACL is attached.
- On Cisco Catalyst 9600 Series Supervisor 2 Module, when an ACL is applied to the port-channel which consists of active and standby interfaces (StackWise Virtual platform), the ACL gets programmed in the TCAM of both active and standby switches. In case of scaled ACL configuration, make sure there is enough TCAM space available in both active and standby switches before applying the ACL.
- On Cisco Catalyst 9600 Series Supervisor 2 Module, TCAM entries of an ACL attached to a Layer 3 port-channel or member port are deleted when the Layer 3 port-channel or member port is shut down. Make sure the Layer 3 port-channel or member port is up before attaching the ACL.
- On Cisco Catalyst 9600 Series Supervisor 2 Module, security ACL is not supported for MPLS tagged traffic.

#### **IPv4 ACL Network Interfaces**

The following restrictions apply to IPv4 ACLs to network interfaces:

- When controlling access to an interface, you can use a named or numbered ACL.
- If you apply an ACL to a Layer 2 interface that is a member of a VLAN, the Layer 2 (port) ACL takes precedence over an input Layer 3 ACL applied to the VLAN interface or a VLAN map applied to the VLAN.
- If you apply an ACL to a Layer 3 interface and routing is not enabled on the switch, the ACL only filters packets that are intended for the CPU, such as SNMP, Telnet, or web traffic.
- If the preauth\_ipv4\_acl ACL is configured to filter packets, the ACL is removed after authentication.

• You do not have to enable routing to apply ACLs to Layer 2 interfaces.

#### MAC ACLs on a Layer 2 Interface

After you create a MAC ACL, you can apply it to a Layer 2 interface to filter non-IP traffic coming in that interface. When you apply the MAC ACL, consider these guidelines:

- You can apply no more than one IP access list and one MAC access list to the same Layer 2 interface. The IP access list filters only IP packets, and the MAC access list filters non-IP packets.
- A Layer 2 interface can have only one MAC access list. If you apply a MAC access list to a Layer 2 interface that has a MAC ACL configured, the new ACL replaces the previously configured one.

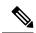

Note

The **mac access-group** interface configuration command is only valid when applied to a physical Layer 2 interface. You cannot use the command on EtherChannel port channels.

#### **IP Access List Entry Sequence Numbering**

• This feature does not support dynamic, reflexive, or firewall access lists.

# Information About IPv4 Access Control Lists

### **ACL Overview**

Packet filtering can help limit network traffic and restrict network use by certain users or devices. ACLs filter traffic as it passes through a device and permit or deny packets crossing specified interfaces. An ACL is a sequential collection of permit and deny conditions that apply to packets. When a packet is received on an interface, the switch compares the fields in the packet against any applied ACLs to verify that the packet has the required permissions to be forwarded, based on the criteria specified in the access lists. One by one, it tests packets against the conditions in an access list. The first match decides whether the switch accepts or rejects the packets. Because the switch stops testing after the first match, the order of conditions in the list is critical. If no conditions match, the switch rejects the packet. If there are no restrictions, the switch forwards the packet; otherwise, the switch drops the packet. The switch can use ACLs on all packets it forwards.

You configure access lists on a device to provide basic security for your network. If you do not configure ACLs, all packets passing through the switch could be allowed onto all parts of the network. You can use ACLs to control which hosts can access different parts of a network or to decide which types of traffic are forwarded or blocked at device interfaces. For example, you can allow e-mail traffic to be forwarded but not Telnet traffic.

### **Access Control Entries**

An ACL contains an ordered list of access control entries (ACEs). Each ACE specifies *permit* or *deny* and a set of conditions the packet must satisfy in order to match the ACE. The meaning of *permit* or *deny* depends on the context in which the ACL is used.

# **ACL Supported Types**

The device supports IP ACLs and Ethernet (MAC) ACLs:

- IP ACLs filter IPv4 traffic, including TCP, User Datagram Protocol (UDP), Internet Group Management Protocol (IGMP), and Internet Control Message Protocol (ICMP).
- Ethernet ACLs filter non-IP traffic.

This device also supports quality of service (QoS) classification ACLs.

# **Supported ACLs**

The switch supports three types of ACLs to filter the traffic:

- Port ACLs access-control traffic entering a Layer 2 interface. You can apply port ACLs to a Layer 2 interface in each direction to each access list type—IPv4 and MAC.
- Router ACLs access-control traffic routed between VLANs and are applied to Layer 3 interfaces in a specific direction (inbound or outbound).

#### **ACL Precedence**

When VLAN maps, Port ACLs, and router ACLs are configured on the same switch, the filtering precedence, from greatest to least for ingress traffic is port ACL, VLAN map, and then router ACL. For egress traffic, the filtering precedence is router ACL, VLAN map, and then port ACL.

The following examples describe simple use cases:

- When both an input port ACL and a VLAN map are applied, incoming packets received on ports with a port ACL applied are filtered by the port ACL. Other packets are filtered by the VLAN map
- When an input router ACL and input port ACL exist in a switch virtual interface (SVI), incoming packets received on ports to which a port ACL is applied are filtered by the port ACL. Incoming routed IP packets received on other ports are filtered by the router ACL. Other packets are not filtered.
- When an output router ACL and input port ACL exist in an SVI, incoming packets received on the ports to which a port ACL is applied are filtered by the port ACL. Outgoing routed IP packets are filtered by the router ACL. Other packets are not filtered.
- When a VLAN map, input router ACL, and input port ACL exist in an SVI, incoming packets received
  on the ports to which a port ACL is applied are only filtered by the port ACL. Incoming routed IP packets
  received on other ports are filtered by both the VLAN map and the router ACL. Other packets are filtered
  only by the VLAN map.
- When a VLAN map, output router ACL, and input port ACL exist in an SVI, incoming packets received
  on the ports to which a port ACL is applied are only filtered by the port ACL. Outgoing routed IP packets
  are filtered by both the VLAN map and the router ACL. Other packets are filtered only by the VLAN
  map.

#### **Port ACLs**

Port ACLs are ACLs that are applied to Layer 2 interfaces on a switch. Port ACLs are supported on physical interfaces and EtherChannel interfaces but not on EtherChannel member interfaces. Port ACLs can be applied to the interface in inbound and outbound direction. The following access lists are supported:

- Standard IP access lists using source addresses
- Extended IP access lists using source and destination addresses and optional protocol type information
- MAC extended access lists using source and destination MAC addresses and optional protocol type information

The switch examines ACLs on an interface and permits or denies packet forwarding based on how the packet matches the entries in the ACL. In this way, ACLs control access to a network or to part of a network.

#### Figure 1: Using ACLs to Control Traffic in a Network

This is an example of using port ACLs to control access to a network when all workstations are in the same VLAN. ACLs applied at the Layer 2 input would allow Host A to access the Human Resources network, but prevent Host B from accessing the same network. Port ACLs can only be applied to Layer 2 interfaces in the

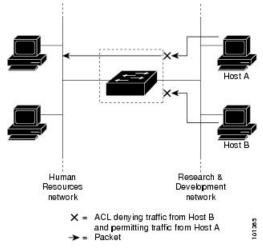

inbound direction.

When you apply a port ACL to a trunk port, the ACL filters traffic on all VLANs present on the trunk port. When you apply a port ACL to a port with voice VLAN, the ACL filters traffic on both data and voice VLANs.

With port ACLs, you can filter IP traffic by using IP access lists and non-IP traffic by using MAC addresses. You can filter both IP and non-IP traffic on the same Layer 2 interface by applying both an IP access list and a MAC access list to the interface.

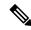

Note

You can't apply more than one IP access list and one MAC access list to a Layer 2 interface. If an IP access list or MAC access list is already configured on a Layer 2 interface and you apply a new IP access list or MAC access list to the interface, the new ACL replaces the previously configured one.

#### **Router ACLs**

You can apply router ACLs on switch virtual interfaces (SVIs), which are Layer 3 interfaces to VLANs; on physical Layer 3 interfaces; and on Layer 3 EtherChannel interfaces. You apply router ACLs on interfaces for specific directions (inbound or outbound). You can apply one router ACL in each direction on an interface.

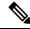

Note

On Cisco Catalyst 9600 Series Supervisor 2 Module, router ACLs are supported only on Layer 3 interfaces such as SVIs, port channel interfaces, and subinterfaces.

The switch supports these access lists for IPv4 traffic:

- Standard IP access lists use source addresses for matching operations.
- Extended IP access lists use source and destination addresses and optional protocol type information for matching operations.

As with port ACLs, the switch examines ACLs associated with features configured on a given interface. As packets enter the switch on an interface, ACLs associated with all inbound features configured on that interface are examined. After packets are routed and before they are forwarded to the next hop, all ACLs associated with outbound features configured on the egress interface are examined.

ACLs permit or deny packet forwarding based on how the packet matches the entries in the ACL, and can be used to control access to a network or to part of a network.

### **VLAN Maps**

VLAN ACLs or VLAN maps are used to control the network traffic within a VLAN. You can apply VLAN maps to all packets that are bridged within a VLAN in the switch or switch stack. VACLs are strictly for the security packet filtering and for redirecting traffic to specific physical interfaces. VACLs are not defined by direction (ingress or egress).

All non-IP protocols are access-controlled through MAC addresses and Ethertype using MAC VLAN maps. (IP traffic is not access-controlled by MAC VLAN maps.) You can enforce VLAN maps only on packets going through the switch; you cannot enforce VLAN maps on traffic between hosts on a hub or on another switch that is connected to this switch.

With VLAN maps, forwarding of packets is permitted or denied, based on the action specified in the map.

#### Figure 2: Using VLAN Maps to Control Traffic

This figure shows how a VLAN map is applied to prevent a specific type of traffic from Host A in VLAN 10 from being forwarded. You can apply only one VLAN map to a VLAN.

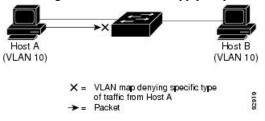

## **ACEs and Fragmented and Unfragmented Traffic**

IP packets can be fragmented as they cross the network. When this happens, only the fragment containing the beginning of the packet contains the Layer 4 information, such as TCP or UDP port numbers, ICMP type and code, and so on. All other fragments are missing this information.

Some access control entries (ACEs) do not check Layer 4 information and therefore can be applied to all packet fragments. ACEs that do test Layer 4 information cannot be applied in the standard manner to most of the fragments in a fragmented IP packet. When the fragment contains no Layer 4 information and the ACE tests some Layer 4 information, the matching rules are modified:

 Permit ACEs that check the Layer 3 information in the fragment (including protocol type, such as TCP, UDP, and so on) are considered to match the fragment regardless of what the missing Layer 4 information might have been.

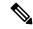

Note

For TCP ACEs with L4 Ops, the fragmented packets will be dropped per RFC 1858.

 Deny ACEs that check Layer 4 information never match a fragment unless the fragment contains Layer 4 information.

### Standard and Extended IPv4 ACLs

An ACL is a sequential collection of permit and deny conditions. One by one, the device tests packets against the conditions in an access list. The first match determines whether the device accepts or rejects the packet. Because the device stops testing after the first match, the order of the conditions is critical. If no conditions match, the device denies the packet.

The software supports these types of ACLs or access lists for IPv4:

- Standard IP access lists use source addresses for matching operations.
- Extended IP access lists use source and destination addresses for matching operations and optional protocol-type information for finer granularity of control.

### **IPv4 ACL Switch Unsupported Features**

The following ACL-related features are not supported:

- Non-IP protocol ACLs
- IP accounting
- Reflexive ACLs and dynamic ACLs are not supported.

### **Access List Numbers**

The number you use to denote your ACL shows the type of access list that you are creating.

This lists the access-list number and corresponding access list type and shows whether or not they are supported in the switch. The switch supports IPv4 standard and extended access lists, numbers 1 to 199 and 1300 to 2699.

Table 1: Access List Numbers

| Access List Number | Туре                                     | Supported |
|--------------------|------------------------------------------|-----------|
| 1–99               | IP standard access list                  | Yes       |
| 100–199            | IP extended access list                  | Yes       |
| 200–299            | Protocol type-code access list           | No        |
| 300–399            | DECnet access list                       | No        |
| 400–499            | XNS standard access list                 | No        |
| 500–599            | XNS extended access list                 | No        |
| 600–699            | AppleTalk access list                    | No        |
| 700–799            | 48-bit MAC address access list           | No        |
| 800–899            | IPX standard access list                 | No        |
| 900–999            | IPX extended access list                 | No        |
| 1000–1099          | IPX SAP access list                      | No        |
| 1100–1199          | Extended 48-bit MAC address access list  | No        |
| 1200–1299          | IPX summary address access list          | No        |
| 1300–1999          | IP standard access list (expanded range) | Yes       |
| 2000–2699          | IP extended access list (expanded range) | Yes       |

In addition to numbered standard and extended ACLs, you can also create standard and extended named IP ACLs by using the supported numbers. That is, the name of a standard IP ACL can be 1 to 99; the name of an extended IP ACL can be 100 to 199. The advantage of using named ACLs instead of numbered lists is that you can delete individual entries from a named list.

#### Numbered Standard IPv4 ACLs

When creating an ACL, remember that, by default, the end of the ACL contains an implicit deny statement for all packets that it did not find a match for before reaching the end. With standard access lists, if you omit the mask from an associated IP host address ACL specification, 0.0.0.0 is assumed to be the mask.

Starting from the Cisco IOS XE Bengaluru 17.5.1 release, when using the **show ip access-list** *acl\_name* or the **show run section** *acl\_name* command, the ACEs are displayed in ascending order according to their sequence numbers.

After creating a numbered standard IPv4 ACL, you can apply it to VLANs, to terminal lines, or to interfaces.

#### **Numbered Extended IPv4 ACLs**

Although standard ACLs use only source addresses for matching, you can use extended ACL source and destination addresses for matching operations and optional protocol type information for finer granularity of control. When you are creating ACEs in numbered extended access lists, remember that after you create the ACL, any additions are placed at the end of the list. You cannot reorder the list or selectively add or remove ACEs from a numbered list.

The device does not support dynamic or reflexive access lists. It also does not support filtering based on the type of service (ToS) minimize-monetary-cost bit.

Some protocols also have specific parameters and keywords that apply to that protocol.

You can define an extended TCP, UDP, ICMP, IGMP, or other IP ACL. The device also supports these IP protocols:

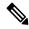

Note

ICMP echo-reply cannot be filtered. All other ICMP codes or types can be filtered.

These IP protocols are supported:

- Authentication Header Protocol (ahp)
- Encapsulation Security Payload (esp)
- Enhanced Interior Gateway Routing Protocol (eigrp)
- Generic routing encapsulation (gre)
- Internet Control Message Protocol (icmp)
- Internet Group Management Protocol (igmp)
- Any Interior Protocol (ip)
- IP in IP tunneling (**ipinip**)
- KA9Q NOS-compatible IP over IP tunneling (nos)
- Open Shortest Path First routing (ospf)
- Payload Compression Protocol (pcp)
- Protocol-Independent Multicast (pim)
- Transmission Control Protocol (tcp)
- User Datagram Protocol (udp)

#### Named IPv4 ACLs

You can identify IPv4 ACLs with an alphanumeric string (a name) rather than a number. You can use named ACLs to configure more IPv4 access lists in a device than if you were to use numbered access lists. If you identify your access list with a name rather than a number, the mode and command syntax are slightly different. However, not all commands that use IP access lists accept a named access list.

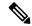

Note

The name you give to a standard or extended ACL can also be a number in the supported range of access list numbers. That is, the name of a standard IP ACL can be 1 to 99. The advantage of using named ACLs instead of numbered lists is that you can delete individual entries from a named list.

Consider these guidelines before configuring named ACLs:

- Numbered ACLs are also available.
- A standard ACL and an extended ACL cannot have the same name.
- You can use standard or extended ACLs (named or numbered) in VLAN maps.

#### **ACL Logging**

The device software can provide logging messages about packets permitted or denied by a standard IP access list. That is, any packet that matches the ACL causes an informational logging message about the packet to be sent to the console. The level of messages logged to the console is controlled by the **logging console** commands controlling the syslog messages.

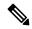

Note

ACL logging is not supported for ACLs used with Unicast Reverse Path Forwarding (uRPF). It is only supported for router ACL.

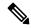

Note

Because routing is done in hardware and logging is done in software, if a large number of packets match a *permit* or *deny* ACE containing a **log** keyword, the software might not be able to match the hardware processing rate, and not all packets will be logged.

The first packet that triggers the ACL causes a logging message right away, and subsequent packets are collected over 5-minute intervals before they appear or logged. The logging message includes the access list number, whether the packet was permitted or denied, the source IP address of the packet, and the number of packets from that source permitted or denied in the prior 5-minute interval.

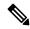

Note

The logging facility might drop some logging message packets if there are too many to be handled or if there is more than one logging message to be handled in 1 second. This behavior prevents the device from crashing due to too many logging packets. Therefore, the logging facility should not be used as a billing tool or an accurate source of the number of matches to an access list.

### **Hardware and Software Treatment of IP ACLs**

ACL processing is performed in hardware. If the hardware reaches its capacity to store ACL configurations, all packets on that interface are dropped.

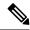

Note

If an ACL configuration cannot be implemented in hardware due to an out-of-resource condition on a device or stack member, then only the traffic in that VLAN arriving on that device is affected.

For router ACLs, other factors can cause packets to be sent to the CPU:

- Using the log keyword
- Generating ICMP unreachable messages

When you enter the **show ip access-lists** privileged EXEC command, the match count displayed does not account for packets that are access controlled in hardware. Use the **show platform software fed switch** { *switch\_num* | **active** | **standby** } **acl counters hardware** privileged EXEC command to obtain some basic hardware ACL statistics for switched and routed packets.

Router ACLs function as follows:

- The hardware controls permit and deny actions of standard and extended ACLs (input and output) for security access control.
- If **log** has not been specified, the flows that match a *deny* statement in a security ACL are dropped by the hardware if *ip unreachables* is disabled. The flows matching a *permit* statement are switched in hardware.
- Adding the **log** keyword to an ACE in a router ACL causes a copy of the packet to be sent to the CPU for logging only. If the ACE is a *permit* statement, the packet is still switched and routed in hardware.

# **VLAN Map Configuration Guidelines**

VLAN maps are the only way to control filtering within a VLAN. VLAN maps have no direction. To filter traffic in a specific direction by using a VLAN map, you need to include an ACL with specific source or destination addresses. If there is a match clause for that type of packet (IP or MAC) in the VLAN map, the default action is to drop the packet if the packet does not match any of the entries within the map. If there is no match clause for that type of packet, the default is to forward the packet.

The following are the VLAN map configuration guidelines:

- If there is no ACL configured to deny traffic on an interface and no VLAN map is configured, all traffic is permitted.
- Each VLAN map consists of a series of entries. The order of entries in an VLAN map is important. A packet that comes into the device is tested against the first entry in the VLAN map. If it matches, the action specified for that part of the VLAN map is taken. If there is no match, the packet is tested against the next entry in the map.
- If the VLAN map has at least one match clause for the type of packet (IP or MAC) and the packet does not match any of these match clauses, the default is to drop the packet. If there is no match clause for that type of packet in the VLAN map, the default is to forward the packet.
- Logging is not supported for VLAN maps.
- When a device has an IP access list or MAC access list applied to a Layer 2 interface, and you apply a VLAN map to a VLAN that the port belongs to, the port ACL takes precedence over the VLAN map.

• If a VLAN map configuration cannot be applied in hardware, all packets in that VLAN are dropped.

## **VLAN Maps with Router ACLs**

To access control both bridged and routed traffic, you can use VLAN maps only or a combination of router ACLs and VLAN maps. You can define router ACLs on both input and output routed VLAN interfaces, and you can define a VLAN map to access control the bridged traffic.

If a packet flow matches a VLAN-map deny clause in the ACL, regardless of the router ACL configuration, the packet flow is denied.

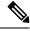

Note

When you use router ACLs with VLAN maps, packets that require logging on the router ACLs are not logged if they are denied by a VLAN map.

If the VLAN map has a match clause for the type of packet (IP or MAC) and the packet does not match the type, the default is to drop the packet. If there is no match clause in the VLAN map, and no action specified, the packet is forwarded if it does not match any VLAN map entry.

### **VLAN Maps and Router ACL Configuration Guidelines**

These guidelines are for configurations where you need to have an router ACL and a VLAN map on the same VLAN. These guidelines do not apply to configurations where you are mapping router ACLs and VLAN maps on different VLANs.

If you must configure a router ACL and a VLAN map on the same VLAN, use these guidelines for both router ACL and VLAN map configuration:

- You can configure only one VLAN map and one router ACL in each direction (input/output) on a VLAN interface.
- Whenever possible, try to write the ACL with all entries having a single action except for the final, default action of the other type. That is, write the ACL using one of these two forms:

permit... permit... deny ip any any

or

deny... deny... permit ip any any

- To define multiple actions in an ACL (permit, deny), group each action type together to reduce the number of entries.
- Avoid including Layer 4 information in an ACL; adding this information complicates the merging process.
   The best merge results are obtained if the ACLs are filtered based on IP addresses (source and destination) and not on the full flow (source IP address, destination IP address, protocol, and protocol ports). It is also helpful to use *don't care* bits in the IP address, whenever possible.

If you need to specify the full-flow mode and the ACL contains both IP ACEs and TCP/UDP/ICMP ACEs with Layer 4 information, put the Layer 4 ACEs at the end of the list. This gives priority to the filtering of traffic based on IP addresses.

## **Time Ranges for ACLs**

You can selectively apply extended ACLs based on the time of day and the week by using the **time-range** global configuration command. First, define a time-range name and set the times and the dates or the days of the week in the time range. Then enter the time-range name when applying an ACL to set restrictions to the access list. You can use the time range to define when the permit or deny statements in the ACL are in effect, for example, during a specified time period or on specified days of the week. The **time-range** keyword and argument are referenced in the named and numbered extended ACL task tables.

These are some benefits of using time ranges:

- You have more control over permitting or denying a user access to resources, such as an application (identified by an IP address/mask pair and a port number).
- You can control logging messages. ACL entries can be set to log traffic only at certain times of the day.
   Therefore, you can simply deny access without needing to analyze many logs generated during peak hours.

Time-based access lists trigger CPU activity because the new configuration of the access list must be merged with other features and the combined configuration loaded into the hardware memory. For this reason, you should be careful not to have several access lists configured to take affect in close succession (within a small number of minutes of each other.)

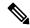

Note

The time range relies on the device system clock; therefore, you need a reliable clock source. We recommend that you use Network Time Protocol (NTP) to synchronize the device clock.

### **IPv4 ACL Interface Considerations**

For inbound ACLs, after receiving a packet, the device checks the packet against the ACL. If the ACL permits the packet, the device continues to process the packet. If the ACL rejects the packet, the device discards the packet.

For outbound ACLs, after receiving and routing a packet to a controlled interface, the device checks the packet against the ACL. If the ACL permits the packet, the device sends the packet. If the ACL rejects the packet, the device discards the packet.

By default, the input interface sends ICMP Unreachable messages whenever a packet is discarded, regardless of whether the packet was discarded because of an ACL on the input interface or because of an ACL on the output interface. ICMP Unreachables are normally limited to no more than one every one-half second per input interface, but this can be changed by using the **ip icmp rate-limit unreachable** global configuration command.

When you apply an undefined ACL to an interface, the device acts as if the ACL has not been applied to the interface and permits all packets. Remember this behavior if you use undefined ACLs for network security.

# **How to Configure IPv4 Access Control Lists**

# **Configuring IPv4 ACLs**

These are the steps to use IP ACLs on the switch:

#### **Procedure**

- **Step 1** Create an ACL by specifying an access list number or name and the access conditions.
- Step 2 Apply the ACL to interfaces or terminal lines. You can also apply standard and extended IP ACLs to VLAN maps.

# **Creating a Numbered Standard ACL**

Follow these steps to create a numbered standard ACL:

|        | Command or Action                                                                  | Purpose                                                                                                    |
|--------|------------------------------------------------------------------------------------|----------------------------------------------------------------------------------------------------|
| Step 1 | enable                                                                             | Enables privileged EXEC mode.                                                                                    |
|        | Example:                                                                           | Enter your password, if prompted.                                                                                |
|        | Device> enable                                                                     |                                                                                                    |
| Step 2 | configure terminal                                                                 | Enters global configuration mode.                                                                                |
| -      | Example:                                                                           |                                                                                                    |
|        | Device# configure terminal                                                         |                                                                                                    |
| Step 3 | <pre>access-list access-list-number {deny   permit} source source-wildcard ]</pre> | Defines a standard IPv4 access list by using a source address and wildcard.                                      |
|        | <pre>Example: Device(config) # access-list 2 deny your_host</pre>                  | The <i>access-list-number</i> is a decimal number from 1 to 99 or 1300 to 1999.                                  |
|        |                                                                                    | Enter <b>deny</b> or <b>permit</b> to specify whether to deny or permit access if conditions are matched.        |
|        |                                                                                    | The <i>source</i> is the source address of the network or host from which the packet is being sent specified as: |
|        |                                                                                    | The 32-bit quantity in dotted-decimal format.                                                                    |
|        |                                                                                    | • The keyword <b>any</b> as an abbreviation for <i>source</i> and <i>source-wildcard</i> of 0.0.0.0              |

| Command or Action | Purpose                                                                                                    |
|-------------------|----------------------------------------------------------------------------------------------------|
|                   | 255.255.255. You do not need to enter a source-wildcard.                                                     |
|                   | • The keyword <b>host</b> as an abbreviation for source and <i>source-wildcard</i> of <i>source</i> 0.0.0.0. |
|                   | (Optional) The <i>source-wildcard</i> applies wildcard bits to the source.                                   |
|                   | Note Logging is supported only on ACLs attached to Layer 3 interfaces.                                       |
| end  Example:     | Exits global configuration mode and returns to privileged EXEC mode.                                         |
|                   | end                                                                                                    |

# **Creating a Numbered Extended ACL**

Follow these steps to create a numbered extended ACL:

|        | Command or Action                                                                                                    | Purpose                                                                                                    |
|--------|----------------------------------------------------------------------------------------------------|----------------------------------------------------------------------------------------------------|
| Step 1 | enable                                                                                                    | Enables privileged EXEC mode.                                                                                                    |
|        | Example:                                                                                                    | Enter your password, if prompted.                                                                                                    |
|        | Device> enable                                                                                                    |                                                                                                    |
| Step 2 | configure terminal                                                                                                    | Enters global configuration mode.                                                                                                    |
|        | Example:                                                                                                    |                                                                                                    |
|        | Device# configure terminal                                                                                                    |                                                                                                    |
| Step 3 | access-list access-list-number {deny   permit} protocol source source-wildcard destination destination-wildcard [precedence precedence] [tos tos] [fragments] [time-range time-range-name] [dscp dscp]  Example:  Device (config) # access-list 101 permit ip host 10.1.1.2 any precedence 0 tos 0 log | Defines an extended IPv4 access list and the access conditions.  The access-list-number is a decimal number from 100 to 199 or 2000 to 2699.  Enter deny or permit to specify whether to deny or permit the packet if conditions are matched.  Source, source-wildcard, destination, and destination-wildcard can be specified as:  • The 32-bit quantity in dotted-decimal format. |

|        | Command or Action                                                                         | Purpose                                                                                                    |
|--------|-------------------------------------------------------------------------------------------|----------------------------------------------------------------------------------------------------|
|        |                                                                                           | • The keyword <b>any</b> for 0.0.0.0 255.255.255.255 (any host).                                                                                                    |
|        |                                                                                           | • The keyword <b>host</b> for a single host 0.0.0.0.                                                                                                    |
|        |                                                                                           | The other keywords are optional and have these meanings:                                                                                                    |
|        |                                                                                           | • precedence: Enter to match packets with<br>a precedence level specified as a number<br>from 0 to 7 or by name: routine (0),<br>priority (1), immediate (2), flash (3),<br>flash-override (4), critical (5), internet<br>(6), network (7).                                                                   |
|        |                                                                                           | • fragments: Enter to check non-initial fragments.                                                                                                    |
|        |                                                                                           | • tos: Enter to match by type of service level, specified by a number from 0 to 15 or a name: normal (0), max-reliability (2), max-throughput (4), min-delay (8).                                                                                                    |
|        |                                                                                           | • time-range: Specify the time-range name.                                                                                                    |
|        |                                                                                           | • dscp: Enter to match packets with the DSCP value specified by a number from 0 to 63, or use the question mark (?) to see a list of available values.                                                                                                    |
|        |                                                                                           | Note  If you enter a dscp value, you cannot enter tos or precedence.  You can enter both a tos and a precedence value with no dscp.                                                                                                    |
| Step 4 | access-list access-list-number {deny   permit} tcp source source-wildcard [operator port] | Defines an extended TCP access list and the access conditions.                                                                                                    |
|        | [established] [precedence precedence] [tos                                                | The parameters are the same as those described for an extended IPv4 ACL, with these exceptions:                                                                                                    |
|        | Example:                                                                                  | (Optional) Enter an <i>operator</i> and <i>port</i> to compare source (if positioned after <i>source</i>                                                                                                    |
|        | Device(config)# access-list 101 permit tcp any any eq 500                                 | source-wildcard) or destination (if positioned after destination destination-wildcard) port.  Possible operators include eq (equal), gt (greater than), lt (less than), neq (not equal), and range (inclusive range). Operators require a port number (range requires two port numbers separated by a space). |

|        | Command or Action                                                                                                    | Purpose                                                                                                    |
|--------|----------------------------------------------------------------------------------------------------|----------------------------------------------------------------------------------------------------|
|        |                                                                                                    | Enter the <i>port</i> number as a decimal number (from 0 to 65535) or the name of a TCP port. Use only TCP port numbers or names when filtering TCP.                                                                                                    |
|        |                                                                                                    | The other optional keywords have these meanings:                                                                                                    |
|        |                                                                                                    | • established: Enter to match an established connection. This has the same function as matching on the ack or rst flag.                                                                                                    |
|        |                                                                                                    | • flag: Enter one of these flags to match by the specified TCP header bits: ack (acknowledge), fin (finish), psh (push), rst (reset), syn (synchronize), or urg (urgent).                                                                                                    |
| Step 5 | access-list access-list-number {deny   permit} udp source source-wildcard [operator port] destination destination-wildcard [operator port] [precedence precedence] [tos tos] [fragments] [time-range time-range-name] [dscp dscp]  Example:  Device (config) # access-list 101 permit udp any any eq 100                    | (Optional) Defines an extended UDP access list and the access conditions.  The UDP parameters are the same as those described for TCP except that the [operator [port]] port number or name must be a UDP port number or name, and the flag and established keywords are not valid for UDP.                                                                                                    |
| Step 6 | access-list access-list-number {deny   permit} icmp source source-wildcard destination destination-wildcard [icmp-type   [[icmp-type icmp-code]   [icmp-message]] [precedence precedence] [tos tos] [fragments] [time-range time-range-name] [dscp dscp]  Example:  Device(config)# access-list 101 permit icmp any any 200 | Defines an extended ICMP access list and the access conditions.  The ICMP parameters are the same as those described for most IP protocols in an extended IPv4 ACL, with the addition of the ICMP message type and code parameters. These optional keywords have these meanings:  • icmp-type: Enter to filter by ICMP message type, a number from 0 to 255.  • icmp-code: Enter to filter ICMP message code type, a number from 0 to 255.  • icmp-message: Enter to filter ICMP packets that are filtered by the ICMP message type name or the ICMP message type and code name. |
| Step 7 | access-list access-list-number {deny   permit} igmp source source-wildcard destination destination-wildcard [igmp-type] [precedence                                                                                                    | (Optional) Defines an extended IGMP access list and the access conditions.                                                                                                    |

|        | Command or Action                                                                                                    | Purpose                                                                                                    |
|--------|----------------------------------------------------------------------------------------------------|----------------------------------------------------------------------------------------------------|
|        | <pre>precedence] [tos tos] [fragments] [time-range time-range-name] [dscp dscp]  Example:  Device(config)# access-list 101 permit igmp any any 14</pre> | The IGMP parameters are the same as those described for most IP protocols in an extended IPv4 ACL, with this optional parameter.  igmp-type: To match IGMP message type, enter a number from 0 to 15, or enter the message name: dvmrp, host-query, host-report, pim, or trace. |
| Step 8 | <pre>end Example: Device(config)# end</pre>                                                                                                    | Exits global configuration mode and returns to privileged EXEC mode.                                                                                                    |

# **Creating Named Standard ACLs**

Follow these steps to create a standard ACL using names:

|        | Command or Action                                                                 | Purpose                                                                                 |
|--------|-----------------------------------------------------------------------------------|-----------------------------------------------------------------------------------------|
| Step 1 | enable                                                                            | Enables privileged EXEC mode.                                                           |
|        | Example:                                                                          | Enter your password, if prompted.                                                       |
|        | Device> enable                                                                    |                                                                                         |
| Step 2 | configure terminal                                                                | Enters global configuration mode.                                                       |
|        | Example:                                                                          |                                                                                         |
|        | Device# configure terminal                                                        |                                                                                         |
| Step 3 | ip access-list standard name                                                      | Defines a standard IPv4 access list using a                                             |
|        | Example:                                                                          | name, and enter access-list configuration mode.                                         |
|        | Device(config)# ip access-list standard 20                                        | The name can be a number from 1 to 99.                                                  |
| Step 4 | Use one of the following:                                                         | In access-list configuration mode, specify or                                           |
|        | • deny {source [source-wildcard]   host source   any} [log]                       | or more conditions denied or permitted to decide if the packet is forwarded or dropped. |
|        | <ul><li>permit {source [source-wildcard]   host<br/>source   any} [log]</li></ul> | • <b>host</b> <i>source</i> : A source and source wildcard of <i>source</i> 0.0.0.0.    |
|        | Example:                                                                          | • any: A source and source wildcard of                                                  |
|        | Device(config-std-nacl)# deny 192.168.0.0 0.0.255.255 255.255.0.0 0.0.255.255     | 0.0.0.0 255.255.255.255.                                                                |
|        | or                                                                                |                                                                                         |
|        | Device(config-std-nacl)# permit 10.108.0.0 0.0.0.0 255.255.255.0 0.0.0.0          |                                                                                         |

|        | Command or Action            | Purpose                                          |
|--------|------------------------------|--------------------------------------------------|
| Step 5 | end                          | Exits access-list configuration mode and returns |
|        | Example:                     | to privileged EXEC mode.                         |
|        | Device(config-std-nacl)# end |                                                  |

# **Creating Extended Named ACLs**

Follow these steps to create an extended ACL using names:

#### **Procedure**

|        | Command or Action                                                                                                    | Purpose                                                                                                    |
|--------|----------------------------------------------------------------------------------------------------|----------------------------------------------------------------------------------------------------|
| Step 1 | enable                                                                                                    | Enables privileged EXEC mode.                                                                                                    |
|        | Example:                                                                                                    | Enter your password, if prompted.                                                                                                    |
|        | Device> enable                                                                                                    |                                                                                                    |
| Step 2 | configure terminal                                                                                                    | Enters global configuration mode.                                                                                                    |
|        | Example:                                                                                                    |                                                                                                    |
|        | Device# configure terminal                                                                                                    |                                                                                                    |
| Step 3 | ip access-list extended name                                                                                                    | Defines an extended IPv4 access list using a                                                                                                    |
|        | Example:                                                                                                    | name, and enter access-list configuration mode                                                                                                    |
|        | Device(config)# ip access-list extended 150                                                                                                    | The name can be a number from 100 to 199.                                                                                                    |
| Step 4 | {deny   permit} protocol {source<br>[source-wildcard]   host source   any}<br>{destination [destination-wildcard]   host<br>destination   any} [precedence precedence] | In access-list configuration mode, specify the conditions allowed or denied. Use the <b>log</b> keyword to get access list logging messages, including violations. |
|        | [tos tos] [established] [log] [time-range time-range-name]                                                                                                    | • <b>host</b> <i>source</i> : A source and source wildcard of <i>source</i> 0.0.0.0.                                                                               |
|        | Example:                                                                                                    | • host destintation: A destination and                                                                                                    |
|        | Device(config-ext-nacl)# permit 0 any any                                                                                                    | destination wildcard of destination 0.0.0.0                                                                                                    |
|        |                                                                                                    | • any: A source and source wildcard or destination and destination wildcard of 0.0.0.0 255.255.255.255.                                                            |
| Step 5 | end                                                                                                    | Exits access-list configuration mode and returns                                                                                                    |
| -      | Example:                                                                                                    | to privileged EXEC mode.                                                                                                    |
|        | Device(config-ext-nacl)# end                                                                                                    |                                                                                                    |

When you are creating extended ACLs, remember that, by default, the end of the ACL contains an implicit deny statement for everything if it did not find a match before reaching the end. For standard ACLs, if you omit the mask from an associated IP host address access list specification, 0.0.0.0 is assumed to be the mask.

After you create an ACL, any additions are placed at the end of the list. You cannot selectively add ACL entries to a specific ACL. However, you can use **no permit** and **no deny** access-list configuration mode commands to remove entries from a named ACL.

Being able to selectively remove lines from a named ACL is one reason you might use named ACLs instead of numbered ACLs.

#### What to do next

After creating a named ACL, you can apply it to interfaces or to VLANs .

# **Configuring Time Ranges for ACLs**

Follow these steps to configure a time-range parameter for an ACL:

|                                      | Command or Action                                                           | Purpose                                                                                   |
|--------------------------------------|-----------------------------------------------------------------------------|-------------------------------------------------------------------------------------------|
| Step 1                               | enable                                                                      | Enables privileged EXEC mode.                                                             |
|                                      | Example:                                                                    | Enter your password, if prompted.                                                         |
|                                      | Device> enable                                                              |                                                                                           |
| Step 2                               | configure terminal                                                          | Enters global configuration mode.                                                         |
|                                      | Example:                                                                    |                                                                                           |
|                                      | Device# configure terminal                                                  |                                                                                           |
| Step 3                               | time-range time-range-name                                                  | Assigns a meaningful name (for example,                                                   |
|                                      | Example:                                                                    | workhours) to the time range to be created, and enters time-range configuration mode. The |
| Device(config)# time-range workhours | name cannot contain a space or quotation mark and must begin with a letter. |                                                                                           |
| Step 4                               | Use one of the following:                                                   | Specifies when the function it will be applied                                            |
|                                      | • absolute [start time date] [end time date]                                | to is operational.                                                                        |
|                                      | • periodic day-of-the-week hh:mm to                                         | • You can use only one <b>absolute</b> statement                                          |
|                                      | [day-of-the-week] hh:mm • periodic {weekdays   weekend   daily}             | in the time range. If you configure more than one absolute statement, only the one        |
|                                      | hh:mm to hh:mm                                                              | configured last is executed.                                                              |
|                                      | Example:                                                                    | You can enter multiple <b>periodic</b>                                                    |
|                                      | Device(config-time-range) # absolute start                                  | statements. For example, you could configure different hours for weekdays and             |
|                                      | 00:00 1 Jan 2006 end 23:59 1 Jan 2006                                       | weekends.                                                                                 |
|                                      | or                                                                          |                                                                                           |
|                                      | Device(config-time-range)# periodic weekdays 8:00 to 12:00                  |                                                                                           |
| Step 5                               | end                                                                         | Exits time-range configuration mode and returns                                           |
|                                      | Example:                                                                    | to privileged EXEC mode.                                                                  |
|                                      | Device(config-time-range)# end                                              |                                                                                           |

#### What to do next

Repeat the steps if you have multiple items that you want in effect at different times.

# **Applying an IPv4 ACL to a Terminal Line**

You can use numbered ACLs to control access to one or more terminal lines. You cannot apply named ACLs to lines. You must set identical restrictions on all the virtual terminal lines because a user can attempt to connect to any of them.

Follow these steps to restrict incoming and outgoing connections between a virtual terminal line and the addresses in an ACL:

#### **Procedure**

|        | Command or Action                          | Purpose                                                                                                    |
|--------|--------------------------------------------|----------------------------------------------------------------------------------------------------|
| Step 1 | enable                                     | Enables privileged EXEC mode.                                                                                                    |
|        | Example:                                   | Enter your password, if prompted.                                                                                                    |
|        | Device> enable                             |                                                                                                    |
| Step 2 | configure terminal                         | Enters global configuration mode.                                                                                                    |
|        | Example:                                   |                                                                                                    |
|        | Device# configure terminal                 |                                                                                                    |
| Step 3 | line [console   vty] line-number           | Identifies a specific line to configure, and enter                                                                                                    |
|        | Example:                                   | in-line configuration mode.                                                                                                    |
|        | Device(config)# line console 0             | • console: Specifies the console terminal line. The console port is DCE.                                                                                     |
|        |                                            | • vty: Specifies a virtual terminal for remote console access.                                                                                               |
|        |                                            | The <i>line-number</i> is the first line number in a contiguous group that you want to configure when the line type is specified. The range is from 0 to 16. |
| Step 4 | access-class access-list-number {in   out} | Restricts incoming and outgoing connections                                                                                                    |
|        | Example:                                   | between a particular virtual terminal line (into                                                                                                    |
|        | Device(config-line)# access-class 10 in    | a device) and the addresses in an access list.                                                                                                    |
| Step 5 | end                                        | Exits line configuration mode and returns to                                                                                                    |
|        | Example:                                   | privileged EXEC mode.                                                                                                    |
|        | Device(config-line)# end                   |                                                                                                    |

## Applying an IPv4 ACL to an Interface

This section describes how to apply IPv4 ACLs to network interfaces.

Beginning in privileged EXEC mode, follow these steps to control access to an interface:

#### **Procedure**

|        | Command or Action                           | Purpose                                                                 |
|--------|---------------------------------------------|-------------------------------------------------------------------------|
| Step 1 | enable                                      | Enables privileged EXEC mode.                                           |
|        | Example:                                    | Enter your password, if prompted.                                       |
|        | Device> enable                              |                                                                         |
| Step 2 | configure terminal                          | Enters global configuration mode.                                       |
|        | Example:                                    |                                                                         |
|        | Device# configure terminal                  |                                                                         |
| Step 3 | interface interface-id                      | Identifies a specific interface for configuration,                      |
|        | Example:                                    | and enters interface configuration mode.                                |
|        | Device(config)# interface                   | The interface can be a Layer 2 interface (port                          |
|        | gigabitethernet1/0/1                        | ACL), or a Layer 3 interface (router ACL).                              |
| Step 4 | ip access-group {access-list-number   name} | Controls access to the specified interface.                             |
|        | {in   out}                                  |                                                                         |
|        | Example:                                    |                                                                         |
|        | Device(config-if)# ip access-group 2 in     |                                                                         |
| Step 5 | end                                         | Exits interface configuration mode and returns to privileged EXEC mode. |
|        | Example:                                    |                                                                         |
|        | Device(config-if)# end                      |                                                                         |

# **Creating Named MAC Extended ACLs**

You can filter non-IPv4 traffic on a VLAN or on a Layer 2 interface by using MAC addresses and named MAC extended ACLs. The procedure is similar to that of configuring other extended named ACLs.

Follow these steps to create a named MAC extended ACL:

|        | Command or Action  | Purpose                           |
|--------|--------------------|-----------------------------------|
| Step 1 | enable             | Enables privileged EXEC mode.     |
|        | Example:           | • Enter your password if prompted |
|        | Device> enable     |                                   |
| Step 2 | configure terminal | Enters global configuration mode. |
|        | Example:           |                                   |

|        | Command or Action                                                                                                    | Purpose                                                                                                    |
|--------|----------------------------------------------------------------------------------------------------|----------------------------------------------------------------------------------------------------|
|        | Device# configure terminal                                                                                                    |                                                                                                    |
| Step 3 | <pre>mac access-list extended name Example:  Device(config) # mac access-list extended mac1</pre>                                                                                                    | Defines an extended MAC access list using a name.                                                                                                    |
| Step 4 | {deny   permit} {any   host source MAC address   source MAC address mask} {any   host destination MAC address   destination MAC address   destination MAC address mask} [type mask   lsap lsap mask   aarp   amber   dec-spanning   decnet-iv   diagnostic   dsm   etype-6000   etype-8042   lat   lavc-sca   mop-console   mop-dump   msdos   mumps   netbios   vines-echo   vines-ip | In extended MAC access-list configuration mode, specifies to <b>permit</b> or <b>deny</b> any source MAC address, a source MAC address with a mask, or a specific <b>host</b> source MAC address and <b>any</b> destination MAC address, destination MAC address with a mask, or a specific destination MAC address.                                                                                                    |
|        | <pre>  xns-idp   0-65535] [cos cos] Example: Device(config-ext-macl) # deny any any decnet-iv  or Device(config-ext-macl) # permit any any</pre>                                                                                                    | <ul> <li>(Optional) You can also enter these options:         <ul> <li>type mask—An arbitrary EtherType number of a packet with Ethernet II or SNAP encapsulation in decimal, hexadecimal, or octal with optional mask of don't care bits applied to the EtherType before testing for a match.</li> <li>lsap lsap mask—An LSAP number of a packet with IEEE 802.2 encapsulation in decimal, hexadecimal, or octal with optional mask of don't care bits.</li> <li>aarp   amber   dec-spanning   decnet-iv   diagnostic   dsm   etype-6000   etype-8042   lat   lavc-sca   mop-console   mop-dump   msdos   mumps   netbios   vines-echo   vines-ip   xns-idp—A non-IP protocol.</li> <li>cos cos—An IEEE 802.1Q cost of service number from 0 to 7 used to set priority.</li> </ul> </li> </ul> |
| Step 5 | end  Example:  Devise (configeovt-most) # end                                                                                                    | Exits extended MAC access-list configuration mode and returns to privileged EXEC mode.                                                                                                    |
|        | Device(config-ext-macl)# end                                                                                                    |                                                                                                    |

# Applying a MAC ACL to a Layer 2 Interface

Follow these steps to apply a MAC access list to control access to a Layer 2 interface:

#### **Procedure**

|        | Command or Action                                            | Purpose                                                                                      |
|--------|--------------------------------------------------------------|----------------------------------------------------------------------------------------------|
| Step 1 | enable                                                       | Enables privileged EXEC mode.                                                                |
|        | Example:                                                     | Enter your password, if prompted.                                                            |
|        | Device> enable                                               |                                                                                              |
| Step 2 | configure terminal                                           | Enters global configuration mode.                                                            |
|        | Example:                                                     |                                                                                              |
|        | Device# configure terminal                                   |                                                                                              |
| Step 3 | interface interface-id                                       | Identifies a specific interface, and enters                                                  |
|        | Example:                                                     | interface configuration mode. The interface must be a physical Layer 2 interface (port ACL). |
|        | <pre>Device(config)# interface gigabitethernet1/0/2</pre>    | must be a physical Layer 2 interface (port ACL).                                             |
| Step 4 | mac access-group {name} {in   out }                          | Controls access to the specified interface by                                                |
|        | Example:                                                     | using the MAC access list.                                                                   |
|        | <pre>Device(config-if) # mac access-group macl in</pre>      | Port ACLs are supported in the outbound and inbound directions .                             |
| Step 5 | end                                                          | Exits interface configuration mode and returns                                               |
|        | Example:                                                     | to privileged EXEC mode.                                                                     |
|        | Device(config-if)# end                                       |                                                                                              |
| Step 6 | show mac access-group [interface                             | Displays the MAC access list applied to the                                                  |
|        | interface-id]                                                | interface or all Layer 2 interfaces.                                                         |
|        | Example:                                                     |                                                                                              |
|        | Device# show mac access-group interface gigabitethernet1/0/2 |                                                                                              |

After receiving a packet, the device checks it against the inbound ACL. If the ACL permits it, the device continues to process the packet. If the ACL rejects the packet, the device discards it. When you apply an undefined ACL to an interface, the device acts as if the ACL has not been applied and permits all packets. Remember this behavior if you use undefined ACLs for network security.

## **Configuring an IPv4 ACL in Template Mode**

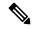

Note

You can configure **ip access-group** command in the template configuration mode. You can configure the **source template** command only once to an interface.

Beginning in privileged EXEC mode, follow these steps to configure ACL in a template:

|        | Command or Action                                                 | Purpose                                                                                                    |
|--------|-------------------------------------------------------------------|----------------------------------------------------------------------------------------------------|
| Step 1 | enable                                                            | Enables privileged EXEC mode.                                                                              |
|        | Example:                                                          | Enter your password, if prompted.                                                                          |
|        | Device> enable                                                    |                                                                                                    |
| Step 2 | configure terminal                                                | Enters global configuration mode.                                                                          |
|        | Example:                                                          |                                                                                                    |
|        | Device# configure terminal                                        |                                                                                                    |
| Step 3 | ip access-list extended name                                      | Defines an extended IPv4 access list using a                                                               |
|        | Example:                                                          | name, and enter access-list configuration mode.                                                            |
|        | Device (config) # ip access-list extended                         | Enter <i>name</i> to define access-list name.                                                              |
|        | 150                                                               | Enter <i>number</i> to define extended IP access-list number. The range is from 100 to 199.                |
|        |                                                                   | Enter <i>ext_number</i> to define extended IP access-list number. The expanded range is from 2000 to 2699. |
| Step 4 | <pre>ip access-list extended {name number ext_number}</pre>       | Defines an extended IPv4 access list using a name, and enter access-list configuration mode.               |
|        | Example:                                                          | Enter <i>name</i> to define access-list name.                                                              |
|        | Device(config)# ip access-list extended 151                       | Enter <i>number</i> to define extended IP access-list number. The range is from 100 to 199.                |
|        |                                                                   | Enter <i>ext_number</i> to define extended IP access-list number. The expanded range is from 2000 to 2699. |
| Step 5 | exit                                                              | Exits access-list configuration mode.                                                                      |
|        | Example:                                                          |                                                                                                    |
|        | Device(config-ext-nacl)# exit                                     |                                                                                                    |
| Step 6 | template                                                          | Creates a user template and enters template                                                                |
|        | Example:                                                          | configuration mode.                                                                                        |
|        | Device# template test                                             |                                                                                                    |
| Step 7 | <pre>ip access-group {access-list-number   name} {in   out}</pre> | Controls access to the specified interface.                                                                |
|        | Example:                                                          | Enter <i>access-list-number</i> to define the access list. The access list can be a number.                |
|        | Device(config-template)# ip access-group 150 in                   | Enter <i>name</i> to define the access list. The access list can be a name.                                |

|         | Command or Action                                         | Purpose                                                                                   |
|---------|-----------------------------------------------------------|-------------------------------------------------------------------------------------------|
|         |                                                           | Enter <b>in</b> to direct the access list in the incoming direction of the interface.     |
|         |                                                           | Enter <b>out</b> to direct the access list in the outgoing direction of the interface.    |
| Step 8  | exit                                                      | Exits template configuration mode and returns                                             |
|         | Example:                                                  | to privileged EXEC mode.                                                                  |
|         | Device(config-template)# exit                             |                                                                                           |
| Step 9  | interface interface-id                                    | Identifies a specific interface for configuration,                                        |
|         | Example:                                                  | and enters interface configuration mode.                                                  |
|         | <pre>Device(config)# interface gigabitethernet1/0/1</pre> | The interface can be a Layer 2 interface (port ACL), or a Layer 3 interface (router ACL). |
| Step 10 | ip access-group {access-list-number   name}               | Controls access to the specified interface.                                               |
|         | {in   out}                                                | Enter <i>access-list-number</i> to define the access                                      |
|         | Example:                                                  | list. The access list can be a number.                                                    |
|         | <pre>Device(config-if)# ip access-group 151   out</pre>   | Enter <i>name</i> to define the access list. The access list can be a name.               |
|         |                                                           | Enter <b>in</b> to direct the access list in the incoming direction of the interface.     |
|         |                                                           | Enter <b>out</b> to direct the access list in the outgoing direction of the interface.    |
| Step 11 | source template name                                      | Applies an interface template to a target. The                                            |
|         | Example:                                                  | accesss list 150 is the incoming access list that                                         |
|         | Device(config)# source template test                      | is configured.                                                                            |
| Step 12 | end                                                       | Exits global configuration mode and returns                                               |
|         | Example:                                                  | to privileged EXEC mode.                                                                  |
|         | Device(config)# end                                       |                                                                                           |
|         |                                                           |                                                                                           |

# **Configuring VLAN Maps**

To create a VLAN map and apply it to one or more VLANs, perform these steps:

#### Before you begin

Create the standard or extended IPv4 ACLs or named MAC extended ACLs that you want to apply to the VLAN.

|        | Command or Action                                                                           | Purpose                                                                                                    |
|--------|---------------------------------------------------------------------------------------------|----------------------------------------------------------------------------------------------------|
| Step 1 | enable                                                                                      | Enables privileged EXEC mode.                                                                                                    |
|        | Example:                                                                                    | Enter your password, if prompted.                                                                                                    |
|        | Device> enable                                                                              |                                                                                                    |
| Step 2 | configure terminal                                                                          | Enters global configuration mode.                                                                                                    |
|        | Example:                                                                                    |                                                                                                    |
|        | Device# configure terminal                                                                  |                                                                                                    |
| Step 3 | <pre>vlan access-map name [number] Example: Device(config) # vlan access-map map1 20</pre>  | Creates a VLAN map, and give it a name and (optionally) a number. The number is the sequence number of the entry within the map.                                                                                                    |
|        |                                                                                             | When you create VLAN maps with the same name, numbers are assigned sequentially in increments of 10. When modifying or deleting maps, you can enter the number of the map entry that you want to modify or delete.                                                                |
|        |                                                                                             | VLAN maps do not use the specific permit or deny keywords. To deny a packet by using VLAN maps, create an ACL that would match the packet, and set the action to drop. A permit in the ACL counts as a match. A deny in the ACL means no match.                                   |
|        |                                                                                             | Entering this command changes to access-map configuration mode.                                                                                                    |
| Step 4 | match {ip   mac} address {name   number} [name   number]                                    | Match the packet (using either the IP or MAC address) against one or more standard or                                                                                                    |
|        | <pre>Example: Device(config-access-map) # match ip address ip2</pre>                        | extended access lists. Note that packets are only matched against access lists of the correct protocol type. IP packets are matched against standard or extended IP access lists. Non-IP packets are only matched against named MAC extended access lists.                        |
|        |                                                                                             | Note  If the VLAN map is configured with a match clause for a type of packet (IP or MAC) and the map action is drop, all packets that match the type are dropped. If the VLAN map has no match clause, and the configured action is drop, all IP and Layer 2 packets are dropped. |
| Step 5 | Enter one of the following commands to specify an IP packet or a non-IP packet (with only a | Sets the action for the map entry.                                                                                                    |

|        | Command or Action                                                                                          | Purpose                                                                                                    |
|--------|----------------------------------------------------------------------------------------------------|----------------------------------------------------------------------------------------------------|
|        | known MAC address) and to match the packet against one or more ACLs (standard or extended):                |                                                                                                    |
|        | • action { forward}                                                                                        |                                                                                                    |
|        | Device(config-access-map)# action forward                                                                  |                                                                                                    |
|        | • action { drop}                                                                                           |                                                                                                    |
|        | Device(config-access-map)# action drop                                                                     |                                                                                                    |
| Step 6 | <pre>exit  Example: Device(config-access-map)# exit</pre>                                                  | Exits access-map configuration mode. and returns to global configuration mode.                                                                                                    |
| Step 7 | <pre>vlan filter mapname vlan-list list Example:   Device(config) # vlan filter map1 vlan-list 20-22</pre> | Applies the VLAN map to one or more VLAN IDs.  The list can be a single VLAN ID (22), a consecutive list (10-22), or a string of VLAN IDs (12, 22, 30). Spaces around the comma and hyphen are optional. |
| Step 8 | <pre>end Example: Device(config)# end</pre>                                                                | Exits global configuration mode and returns to privileged EXEC mode.                                                                                                    |

# **Applying a VLAN Map to a VLAN**

To apply a VLAN map to one or more VLANs, perform these steps.

|        | Command or Action                  | Purpose                                  |
|--------|------------------------------------|------------------------------------------|
| Step 1 | enable                             | Enables privileged EXEC mode.            |
|        | Example:                           | Enter your password, if prompted.        |
|        | Device> enable                     |                                          |
| Step 2 | configure terminal                 | Enters global configuration mode.        |
|        | Example:                           |                                          |
|        | Device# configure terminal         |                                          |
| Step 3 | vlan filter mapname vlan-list list | Applies the VLAN map to one or more VLAN |
|        | Example:                           | IDs.                                     |

|        | Command or Action                                 | Purpose                                                                                                    |
|--------|---------------------------------------------------|----------------------------------------------------------------------------------------------------|
|        | Device(config)# vlan filter map 1 vlan-list 20-22 | The list can be a single VLAN ID (22), a consecutive list (10-22), or a string of VLAN IDs (12, 22, 30). Spaces around the comma and hyphen are optional. |
| Step 4 | end                                               | Exits global configuration mode and returns to                                                                                                    |
|        | Example: Device(config)# end                      | privileged EXEC mode.                                                                                                    |

# **Monitoring IPv4 ACLs**

You can monitor IPv4 ACLs by displaying the ACLs that are configured on the device, and displaying the ACLs that have been applied to interfaces and VLANs.

When you use the **ip access-group** interface configuration command to apply ACLs to a Layer 2 or 3 interface, you can display the access groups on the interface. You can also display the MAC ACLs applied to a Layer 2 interface. You can use the privileged EXEC commands as described in this table to display this information.

Table 2: Commands for Displaying Access Lists and Access Groups

| Command                                        | Purpose                                                                                                    |
|------------------------------------------------|----------------------------------------------------------------------------------------------------|
| show access-lists [number   name]              | Displays the contents of one or all current IP and MAC address a specific access list (numbered or named).                                                                                                |
| show ip access-lists [number   name]           | Displays the contents of all current IP access lists or a specific I (numbered or named).                                                                                                    |
| show ip interface interface-id                 | Displays detailed configuration and status of an interface. If IP the interface and ACLs have been applied by using the <b>ip access-g</b> configuration command, the access groups are included in the d |
| show running-config [interface interface-id]   | Displays the contents of the configuration file for the device or interface, including all configured MAC and IP access lists and groups are applied to an interface.                                     |
| show mac access-group [interface interface-id] | Displays MAC access lists applied to all Layer 2 interfaces or tl<br>Layer 2 interface.                                                                                                    |

# **Configuration Examples for IPv4 Access Control Lists**

### **ACLs in a Small Networked Office**

Figure 3: Using Router ACLs to Control Traffic

This shows a small networked office environment with routed Port 2 connected to Server A, containing benefits and other information that all employees can access, and routed Port 1 connected to Server B, containing

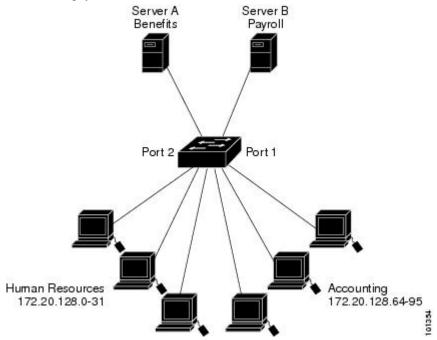

confidential payroll data. All users can access Server A, but Server B has restricted access.

Use router ACLs to do this in one of two ways:

- Create a standard ACL, and filter traffic coming to the server from Port 1.
- Create an extended ACL, and filter traffic coming from the server into Port 1.

# **Examples: ACLs in a Small Networked Office**

This example uses a standard ACL to filter traffic coming into Server B from a port, permitting traffic only from Accounting's source addresses 172.20.128.64 to 172.20.128.95. The ACL is applied to traffic coming out of routed Port 1 from the specified source address.

This example uses an extended ACL to filter traffic coming from Server B into a port, permitting traffic from any source address (in this case Server B) to only the Accounting destination addresses 172.20.128.64 to 172.20.128.95. The ACL is appliDeviceed to traffic going into routed Port 1, permitting it to go only to the specified destination addresses. Note that with extended ACLs, you must enter the protocol (IP) before the source and destination information.

```
Device(config)# access-list 106 permit ip any 172.20.128.64 0.0.0.31
Device(config)# exit
Device# show access-lists

Extended IP access list 106
        10 permit ip any 172.20.128.64 0.0.0.31

Device# configure terminal
Device(config)# interface gigabitethernet1/0/1
Device(config-if)# ip access-group 106 in
Device(config-if)# end
```

# **Example: Numbered ACLs**

In this example, network 10.0.0.0 is a Class A network whose second octet specifies a subnet; that is, its subnet mask is 255.255.0.0. The third and fourth octets of a network 10.0.0.0 address specify a particular host. Using access list 2, the switch accepts one address on subnet 48 and reject all others on that subnet. The last line of the list shows that the switch accepts addresses on all other network 10.0.0.0 subnets. The ACL is applied to packets entering a port.

```
Device> enable
Device# configure terminal
Device(config)# access-list 2 permit 10.48.0.3
Device(config)# access-list 2 deny 10.48.0.0 0.0.255.255
Device(config)# access-list 2 permit 10.0.0.0 0.255.255.255
Device(config)# interface gigabitethernet2/0/1
Device(config-if)# ip access-group 2 in
Device(config-if)# end
```

# **Examples: Extended ACLs**

In this example, the first line permits any incoming TCP connections with destination ports greater than 1023. The second line permits incoming TCP connections to the Simple Mail Transfer Protocol (SMTP) port of host 172.16.0.0. The third line permits incoming ICMP messages for error feedback.

```
Device> enable
Device# configure terminal
Device(config)# access-list 102 permit tcp any 172.16.0.0 0.0.255.255 gt 1023
Device(config)# access-list 102 permit tcp any host 172.16.1.2 eq 25
Device(config)# access-list 102 permit icmp any any
Device(config)# interface gigabitethernet 2/0/1
Device(config-if)# ip access-group 102 in
Device(config-if)# end
```

In this example, suppose that you have a network connected to the Internet, and you want any host on the network to be able to form TCP connections to any host on the Internet. However, you do not want IP hosts to be able to form TCP connections to hosts on your network, except to the mail (SMTP) port of a dedicated mail host.

SMTP uses TCP port 25 on one end of the connection and a random port number on the other end. The same port numbers are used throughout the life of the connection. Mail packets coming in from the Internet have a destination port of 25. Because the secure system of the network always accepts mail connections on port 25, the incoming sevices are separately controlled.

```
Device> enable
Device# configure terminal
Device(config)# access-list 102 permit tcp any 172.16.0.0 0.0.255.255 eq 23
Device(config)# access-list 102 permit tcp any 172.16.0.0 0.0.255.255 eq 25
Device(config)# interface gigabitethernet 1/0/1
Device(config-if)# ip access-group 102 in
Device(config-if)# end
```

In this example, the network is a Class B network with the address 172.16.0.0, and the mail host address is 172.16.1.2. The **established** keyword is used only for the TCP to show an established connection. A match occurs if the TCP datagram has the ACK or RST bits set, which show that the packet belongs to an existing connection. Gigabit Ethernet interface 1 is the interface that connects the device to the Internet.

```
Device> enable
Device# configure terminal
Device(config)# access-list 102 permit tcp any 172.16.0.0 0.0.255.255 established
Device(config)# access-list 102 permit tcp any host 172.16.1.2 eq 25
Device(config)# interface gigabitethernet 1/0/1
Device(config-if)# ip access-group 102 in
Device(config-if)# end
```

# **Examples: Named ACLs**

#### Creating named standard and extended ACLs

This example creates a standard ACL named *internet\_filter* and an extended ACL named *marketing\_group*. The *internet\_filter* ACL allows all traffic from the source address 10.2.3.4.

```
Device> enable
Device# configure terminal
Device(config)# ip access-list standard Internet_filter
Device(config-ext-nacl)# permit 10.2.3.4
Device(config-ext-nacl)# exit
Device(config-ext-nacl)# end
```

The *marketing\_group* ACL allows any TCP Telnet traffic to the destination address and wildcard 172.16.0.0 0.0.255.255 and denies any other TCP traffic. It permits ICMP traffic, denies UDP traffic from any source to the destination address range 172.16.0.0 through 172.16.255.255 with a destination port less than 1024, denies any other IP traffic, and provides a log of the result.

```
Device> enable

Device# configure terminal

Device(config)# ip access-list extended marketing_group

Device(config-ext-nacl)# permit tcp any 172.16.0.0 0.0.255.255 eq telnet

Device(config-ext-nacl)# deny tcp any any

Device(config-ext-nacl)# permit icmp any any

Device(config-ext-nacl)# deny udp any 172.16.0.0 0.0.255.255 lt 1024

Device(config-ext-nacl)# deny ip any any log

Device(config-ext-nacl)# end
```

The *Internet\_filter* ACL is applied to outgoing traffic and the *marketing\_group* ACL is applied to incoming traffic on a Layer 3 port.

```
Device> enable
Device# configure terminal
Device(config)# interface gigabitethernet3/0/2
Device(config-if)# no switchport
Device(config-if)# ip address 10.0.5.1 255.255.255.0
```

```
Device(config-if)# ip access-group Internet_filter out
Device(config-if)# ip access-group marketing_group in
Device(config-if)# end
```

#### **Deleting Individual ACEs from Named ACLs**

This example shows how to delete individual ACEs from the named access list border-list:

```
Device> enable
Device# configure terminal
Device(config)# ip access-list extended border-list
Device(config-ext-nacl)# no permit ip host 10.1.1.3 any
Device(config-ext-nacl)# end
```

# **Examples: ACL Logging**

Two variations of logging are supported on router ACLs. The **log** keyword sends an informational logging message to the console about the packet that matches the entry; the **log-input** keyword includes the input interface in the log entry.

In this example, standard named access list *stan1* denies traffic from 10.1.1.0 0.0.0.255, allows traffic from all other sources, and includes the **log** keyword.

```
Device> enable
Device# configure terminal
Device(config) # ip access-list standard stan1
Device (config-std-nacl) # deny 10.1.1.0 0.0.0.255 log
Device(config-std-nacl) # permit any log
Device(config-std-nacl)# exit
Device(config) # interface gigabitethernet1/0/1
Device(config-if)# ip access-group stan1 in
Device(config-if)# end
Device# show logging
Syslog logging: enabled (0 messages dropped, 0 flushes, 0 overruns)
    Console logging: level debugging, 37 messages logged
   Monitor logging: level debugging, 0 messages logged
   Buffer logging: level debugging, 37 messages logged
   File logging: disabled
   Trap logging: level debugging, 39 message lines logged
Log Buffer (4096 bytes):
00:00:48: NTP: authentication delay calculation problems
<output truncated>
00:09:34:%SEC-6-IPACCESSLOGS:list stan1 permitted 0.0.0.0 1 packet
00:09:59:%SEC-6-IPACCESSLOGS:list stan1 denied 10.1.1.15 1 packet
00:10:11:%SEC-6-IPACCESSLOGS:list stan1 permitted 0.0.0.0 1 packet
```

This example is a named extended access list *ext1* that permits ICMP packets from any source to 10.1.1.0 0.0.0.255 and denies all UDP packets.

```
Device> enable
Device# configure terminal
Device(config)# ip access-list extended ext1
Device(config-ext-nacl)# permit icmp any 10.1.1.0 0.0.0.255 log
Device(config-ext-nacl)# deny udp any any log
Device(config-std-nacl)# exit
Device(config)# interface gigabitethernet1/0/2
```

```
Device(config-if)# ip access-group ext1 in
Device(config)# end
```

This is a an example of a log for an extended ACL:

```
01:24:23:%SEC-6-IPACCESSLOGDP:list ext1 permitted icmp 10.1.1.15 -> 10.1.1.61 (0/0), 1 packet  
01:25:14:%SEC-6-IPACCESSLOGDP:list ext1 permitted icmp 10.1.1.15 -> 10.1.1.61 (0/0), 7 packets  
01:26:12:%SEC-6-IPACCESSLOGP:list ext1 denied udp 0.0.0.0(0) -> 255.255.255.255(0), 1 packet  
01:31:33:%SEC-6-IPACCESSLOGP:list ext1 denied udp 0.0.0.0(0) -> 255.255.255.255(0), 8 packets
```

Note that all logging entries for IP ACLs start with %SEC-6-IPACCESSLOG with minor variations in format depending on the kind of ACL and the access entry that has been matched.

This is an example of an output message when the **log-input** keyword is entered:

```
00:04:21:%SEC-6-IPACCESSLOGDP:list inputlog permitted icmp 10.1.1.10 (Vlan1 0001.42ef.a400) -> 10.1.1.61 (0/0), 1 packet
```

A log message for the same sort of packet using the **log** keyword does not include the input interface information:

```
00:05:47:%SEC-6-IPACCESSLOGDP:list inputlog permitted icmp 10.1.1.10 \rightarrow 10.1.1.61 (0/0), 1 packet
```

## **Example: ACEs and Fragmented and Unfragmented Traffic**

Consider access list 102, configured with these commands, applied to three fragmented packets:

```
Device> enable
Device# configure terminal
Device(config)# access-list 102 permit top any host 10.1.1.1 eq smtp
Device(config)# access-list 102 deny top any host 10.1.1.2 eq telnet
Device(config)# access-list 102 permit top any host 10.1.1.2
Device(config)# access-list 102 deny top any any
Device(config)# end
```

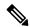

Note

In the first and second ACEs in the examples, the *eq* keyword after the destination address means to test for the TCP-destination-port well-known numbers equaling Simple Mail Transfer Protocol (SMTP) and Telnet, respectively.

- Packet A is a TCP packet from host 10.2.2.2., port 65000, going to host 10.1.1.1 on the SMTP port. If this packet is fragmented, the first fragment matches the first ACE (a permit) as if it were a complete packet because all Layer 4 information is present. The remaining fragments also match the first ACE, even though they do not contain the SMTP port information, because the first ACE only checks Layer 3 information when applied to fragments. The information in this example is that the packet is TCP and that the destination is 10.1.1.1.
- Packet B is from host 10.2.2.2, port 65001, going to host 10.1.1.2 on the Telnet port. If this packet is fragmented, the first fragment matches the second ACE (a deny) because all Layer 3 and Layer 4 information is present. The remaining fragments in the packet do not match the second ACE because they are missing Layer 4 information. Instead, they match the third ACE (a permit).

Because the first fragment was denied, host 10.1.1.2 cannot reassemble a complete packet, so packet B is effectively denied. However, the later fragments that are permitted will consume bandwidth on the network and resources of host 10.1.1.2 as it tries to reassemble the packet.

• Fragmented packet C is from host 10.2.2.2, port 65001, going to host 10.1.1.3, port ftp. If this packet is fragmented, the first fragment matches the fourth ACE (a deny). All other fragments also match the fourth ACE because that ACE does not check any Layer 4 information and because Layer 3 information in all fragments shows that they are being sent to host 10.1.1.3, and the earlier permit ACEs were checking different hosts.

# **Examples: Using Time Ranges with ACLs**

This example shows how to verify after you configure time ranges for *workhours* and to configure January 1, 2006, as a company holiday.

```
Device# show time-range

time-range entry: new_year_day_2003 (inactive)
  absolute start 00:00 01 January 2006 end 23:59 01 January 2006

time-range entry: workhours (inactive)
  periodic weekdays 8:00 to 12:00
  periodic weekdays 13:00 to 17:00
```

To apply a time range, enter the time-range name in an extended ACL that can implement time ranges. This example shows how to create and verify extended access list 188 that denies TCP traffic from any source to any destination during the defined holiday times and permits all TCP traffic during work hours.

```
Device> enable

Device# configure terminal

Device(config)# access-list 188 deny tcp any any time-range new_year_day_2006

Device(config)# access-list 188 permit tcp any any time-range workhours

Device(config)# exit

Device# show access-lists

Extended IP access list 188

10 deny tcp any any time-range new_year_day_2006 (inactive)
20 permit tcp any any time-range workhours (inactive)
```

This example uses named ACLs to permit and deny the same traffic.

```
Device> enable

Device# configure terminal

Device(config)# ip access-list extended deny_access

Device(config-ext-nacl)# deny tcp any any time-range new_year_day_2006

Device(config-ext-nacl)# exit

Device(config)# ip access-list extended may_access

Device(config-ext-nacl)# permit tcp any any time-range workhours

Device(config-ext-nacl)# end

Device# show ip access-lists

Extended IP access list lpip_default
    10 permit ip any any

Extended IP access list deny_access
    10 deny tcp any any time-range new_year_day_2006 (inactive)

Extended IP access list may_access
    10 permit tcp any any time-range workhours (inactive)
```

# **Examples: Time Range Applied to an IP ACL**

This example denies HTTP traffic on IP on Monday through Friday between the hours of 8:00 a.m. and 6:00 p.m (18:00). The example allows UDP traffic only on Saturday and Sunday from noon to 8:00 p.m. (20:00).

```
Device> enable

Device# configure terminal

Device(config)# time-range no-http

Device(config)# periodic weekdays 8:00 to 18:00

Device(config)# time-range udp-yes

Device(config)# periodic weekend 12:00 to 20:00

Device(config)# ip access-list extended strict

Device(config-ext-nacl)# deny top any any eq www time-range no-http

Device(config-ext-nacl)# permit udp any any time-range udp-yes

Device(config-ext-nacl)# exit

Device(config)# interface gigabitethernet2/0/1

Device(config-if)# ip access-group strict in

Device(config-if)# end
```

# **Examples: Including Comments in ACLs**

You can use the **remark** keyword to include comments (remarks) about entries in any IP standard or extended ACL. The remarks make the ACL easier for you to understand and scan. Each remark line is limited to 100 characters.

The remark can go before or after a permit or deny statement. You should be consistent about where you put the remark so that it is clear which remark describes which permit or deny statement. For example, it would be confusing to have some remarks before the associated permit or deny statements and some remarks after the associated statements.

To include a comment for IP numbered standard or extended ACLs, use the **access-list** *access-list number* **remark** global configuration command. To remove the remark, use the **no** form of this command.

In this example, the workstation that belongs to user1 is allowed access, and the workstation that belongs to user2 is not allowed access:

```
Device> enable
Device# configure terminal
Device(config)# access-list 1 remark Permit only user1 workstation through
Device(config)# access-list 1 permit 171.69.2.88
Device(config)# access-list 1 remark Do not allow user2 through
Device(config)# access-list 1 deny 171.69.3.13
Device(config)# end
```

For an entry in a named IP ACL, use the **remark** access-list configuration command. To remove the remark, use the **no** form of this command.

In this example, the subnet1 subnet is not allowed to use outbound Telnet:

```
Device> enable
Device# configure terminal
Device(config)# ip access-list extended telnetting
Device(config-ext-nacl)# remark Do not allow subnet1 subnet to telnet out
Device(config-ext-nacl)# deny tcp host 171.69.2.88 any eq telnet
Device(config-ext-nacl)# end
```

## **Example: Creating an ACL and a VLAN Map to Deny a Packet**

This example shows how to create an ACL and a VLAN map to deny a packet. In the first map, any packets that match the *ip1* ACL (TCP packets) would be dropped. You first create the *ip1* ACL to permit any TCP packet and no other packets. Because there is a match clause for IP packets in the VLAN map, the default action is to drop any IP packet that does not match any of the match clauses.

```
Device> enable
Device# configure terminal
Device(config)# ip access-list extended ip1
Device(config-ext-nacl)# permit tcp any any
Device(config-ext-nacl)# exit
Device(config)# vlan access-map map_1 10
Device(config-access-map)# match ip address ip1
Device(config-access-map)# action drop
Device(config-access-map)# end
```

# **Example: Creating an ACL and a VLAN Map to Permit a Packet**

This example shows how to create a VLAN map to permit a packet. ACL *ip2* permits UDP packets and any packets that match the *ip2* ACL are forwarded. In this map, any IP packets that did not match any of the previous ACLs (that is, packets that are not TCP packets or UDP packets) would get dropped.

```
Device> enable
Device# configure terminal
Device(config)# ip access-list extended ip2
Device(config-ext-nacl)# permit udp any any
Device(config-ext-nacl)# exit
Device(config)# vlan access-map map_1 20
Device(config-access-map)# match ip address ip2
Device(config-access-map)# action forward
Device(config-access-map)# exit
```

# **Example: Default Action of Dropping IP Packets and Forwarding MAC Packets**

In this example, the VLAN map has a default action of drop for IP packets and a default action of forward for MAC packets. Used with standard ACL 101 and extended named access lists **igmp-match** and **tcp-match**, the map will have the following results:

- Forward all UDP packets
- Drop all IGMP packets
- Forward all TCP packets
- Drop all other IP packets
- Forward all non-IP packets

```
Device> enable
Device# configure terminal
Device(config)# access-list 101 permit udp any any
Device(config)# ip access-list extended igmp-match
Device(config-ext-nacl)# permit igmp any any
Device(config)# action forward
Device(config-ext-nacl)# permit tcp any any
Device(config-ext-nacl)# exit
Device(config)# vlan access-map drop-ip-default 10
```

```
Device(config-access-map) # match ip address 101
Device(config-access-map) # action forward
Device(config-access-map) # exit
Device(config) # vlan access-map drop-ip-default 20
Device(config-access-map) # match ip address igmp-match
Device(config-access-map) # action drop
Device(config-access-map) # exit
Device(config) # vlan access-map drop-ip-default 30
Device(config-access-map) # match ip address tcp-match
Device(config-access-map) # action forward
Device(config-access-map) # end
```

# **Example: Default Action of Dropping MAC Packets and Forwarding IP Packets**

In this example, the VLAN map has a default action of drop for MAC packets and a default action of forward for IP packets. Used with MAC extended access lists **good-hosts** and **good-protocols**, the map will have the following results:

- Forward MAC packets from hosts 0000.0c00.0111 and 0000.0c00.0211
- Forward MAC packets with decnet-iv or vines-ip protocols
- Drop all other non-IP packets
- · Forward all IP packets

```
Device> enable
Device# configure terminal
Device (config) # mac access-list extended good-hosts
Device (config-ext-macl) # permit host 000.0c00.0111 any
Device (config-ext-macl) # permit host 000.0c00.0211 any
Device(config-ext-nacl)# exit
Device (config) # action forward
Device(config-ext-macl) # mac access-list extended good-protocols
Device(config-ext-macl) # permit any any vines-ip
Device(config-ext-nacl) # exit
Device(config)# vlan access-map drop-mac-default 10
Device (config-access-map) # match mac address good-hosts
Device (config-access-map) # action forward
Device(config-access-map) # exit
Device(config) # vlan access-map drop-mac-default 20
Device (config-access-map) # match mac address good-protocols
Device (config-access-map) # action forward
Device (config-access-map) # end
```

# **Example: Default Action of Dropping All Packets**

In this example, the VLAN map has a default action of drop for all packets (IP and non-IP). Used with access lists **tcp-match** and **good-hosts** from Examples 2 and 3, the map will have the following results:

- Forward all TCP packets
- Forward MAC packets from hosts 0000.0c00.0111 and 0000.0c00.0211
- Drop all other IP packets
- Drop all other MAC packets

```
Device> enable
Device# configure terminal
Device(config)# vlan access-map drop-all-default 10
Device(config-access-map)# match ip address tcp-match
Device(config-access-map)# action forward
Device(config-access-map)# exit
Device(config)# vlan access-map drop-all-default 20
Device(config-access-map)# match mac address good-hosts
Device(config-access-map)# action forward
Device(config-access-map)# end
```

# **Example: Using VLAN Maps in a Network**

### **Example: Wiring Closet Configuration**

Figure 4: Wiring Closet Configuration

In a wiring closet configuration, routing might not be enabled on the switch. In this configuration, the switch can still support a VLAN map and a QoS classification ACL. Assume that Host X and Host Y are in different VLANs and are connected to wiring closet switches A and C. Traffic from Host X to Host Y is eventually being routed by Switch B, a Layer 3 switch with routing enabled. Traffic from Host X to Host Y can be access-controlled at the traffic entry point, Switch A.

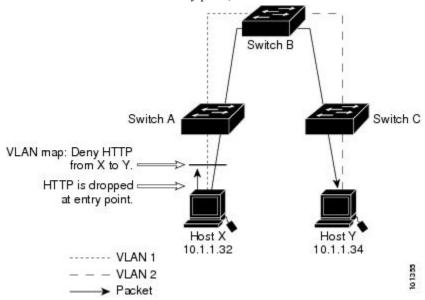

If you do not want HTTP traffic switched from Host X to Host Y, you can configure a VLAN map on Switch A to drop all HTTP traffic from Host X (IP address 10.1.1.32) to Host Y (IP address 10.1.1.34) at Switch A and not bridge it to Switch B.

First, define the IP access list http that permits (matches) any TCP traffic on the HTTP port.

```
Device> enable
Device# configure terminal
Device(config)# ip access-list extended http
Device(config-ext-nacl)# permit tcp host 10.1.1.32 host 10.1.1.34 eq www
Device(config-ext-nacl)# end
```

Next, create VLAN access map *map2* so that traffic that matches the *http* access list is dropped and all other IP traffic is forwarded.

```
Device> enable
Device# configure terminal
Device(config) # vlan access-map map2 10
Device (config-access-map) # match ip address http
Device (config-access-map) # action drop
Device (config-access-map) # exit
Device(config) # ip access-list extended match_all
Device(config-ext-nacl) # permit ip any any
Device(config-ext-nacl)# exit
Device (config) # vlan access-map map2 20
Device(config-access-map)# match ip address match_all
Device(config-access-map)# action forward
Device(config-access-map)# end
Then, apply VLAN access map map2 to VLAN 1.
Device> enable
Device# configure terminal
Device(config) # vlan filter map2 vlan 1
Device (config) # end
```

#### **Example: Restricting Access to a Server on Another VLAN**

#### Figure 5: Restricting Access to a Server on Another VLAN

You can restrict access to a server on another VLAN. For example, server 10.1.1.100 in VLAN 10 needs to have access denied to these hosts:

- Hosts in subnet 10.1.2.0/8 in VLAN 20 should not have access.
- Hosts 10.1.1.4 and 10.1.1.8 in VLAN 10 should not have access.

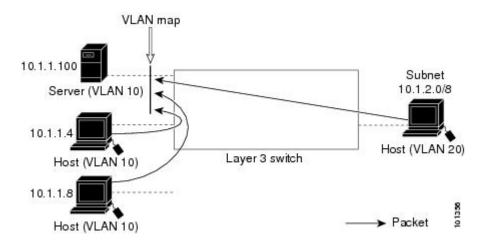

### **Example: Denying Access to a Server on Another VLAN**

This example shows how to deny access to a server on another VLAN by creating the VLAN map SERVER 1 that denies access to hosts in subnet 10.1.2.0.8, host 10.1.1.4, and host 10.1.1.8 and permits other IP traffic. The final step is to apply the map SERVER1 to VLAN 10.

Define the IP ACL that will match the correct packets.

```
Device> enable
Device# configure terminal
Device(config)# ip access-list extended SERVER1 ACL
```

```
Device(config-ext-nacl) # permit ip 10.1.2.0 0.0.0.255 host 10.1.1.100
Device(config-ext-nacl) # permit ip host 10.1.1.4 host 10.1.1.100
Device(config-ext-nacl) # permit ip host 10.1.1.8 host 10.1.1.100
Device(config-ext-nacl) # end
```

Define a VLAN map using this ACL that will drop IP packets that match SERVER1\_ACL and forward IP packets that do not match the ACL.

```
Device> enable

Device# configure terminal

Device(config)# vlan access-map SERVER1_MAP

Device(config-access-map)# match ip address SERVER1_ACL

Device(config-access-map)# action drop

Device(config)# vlan access-map SERVER1_MAP 20

Device(config-access-map)# action forward

Device(config-access-map)# end

Apply the VLAN map to VLAN 10.

Device> enable

Device# configure terminal

Device(config)# vlan filter SERVER1_MAP vlan-list 10

Device(config)# end
```

# **Additional References for IPv4 Access Control Lists**

#### **Related Documents**

| Related Topic | Document Title                                        |
|---------------|-------------------------------------------------------|
| IPv6 ACLs     | IPv6 ACLs chapter of the Security Configuration Guide |

#### **Technical Assistance**

| Description                                                                                                    | Link                         |
|----------------------------------------------------------------------------------------------------|------------------------------|
| The Cisco Support website provides extensive online resources, including documentation and tools for troubleshooting and resolving technical issues with Cisco products and technologies.                                                                   | http://www.cisco.com/support |
| To receive security and technical information about your products, you can subscribe to various services, such as the Product Alert Tool (accessed from Field Notices), the Cisco Technical Services Newsletter, and Really Simple Syndication (RSS) Feeds. |                              |
| Access to most tools on the Cisco Support website requires a Cisco.com user ID and password.                                                                                                    |                              |

# **Feature History for IPv4 Access Control Lists**

This table provides release and related information for the features explained in this module.

These features are available in all the releases subsequent to the one they were introduced in, unless noted otherwise.

| Release                           | Feature                       | Feature Information                                                                                                    |
|-----------------------------------|-------------------------------|----------------------------------------------------------------------------------------------------|
| Cisco IOS XE Gibraltar<br>16.11.1 | IPv4 Access Control Lists     | This chapter describes how to configure network security on the switch by using ACLs. Packet filtering can help limit network traffic and restrict network use by certain users or devices. ACLs filter traffic as it passes through device and permit or deny packets crossing specified interfaces. |
| Cisco IOS XE Bengaluru<br>17.5.1  | ACL template support for IPv4 | Interface template allows you to configure multiple commands and associate it with an interface. The <b>ip access-group</b> command is used to apply an IPv4 access list under template mode of configuration.                                                                                        |
| Cisco IOS XE Cupertino 17.7.1     | IPv4 Access Control Lists     | Support for this feature was introduced on the Cisco Catalyst 9600 Series Supervisor 2 Module (C9600X-SUP-2).                                                                                                    |

Use the Cisco Feature Navigator to find information about platform and software image support. To access Cisco Feature Navigator, go to http://www.cisco.com/go/cfn.